#### 第 144 回 おやま薬・薬連携研修会のご案内

(日本薬剤師研修センター認定予定講習会 1 単位)

(日本病院薬学認定薬剤師研修会【研修番号:Ⅴ-2 1.0 単位】)

共催:一般社団法人 小山薬剤師会

一般社団法人 栃木県病院薬剤会

武田薬品工業株式会社

謹啓 時下ますますご清祥の段、お慶び申し上げます。

平素は格別のご高配を賜り、厚く御礼申し上げます。

さて、この度「第 144 回おやま薬・薬連携研修会」をオンラインにて開催させて頂きます。 ご多忙のこととは存じますが、ご参加賜りますよう何卒宜しくお願い申し上げます。

謹白

#### 記

日 時:2023 年 10 月 17 日(火)19 時 00 分~20 時 30 分

場 所:WEB 配信

参加費:(一社)小山薬剤師会会員:無料

(一社)栃木県病院薬剤師会会員:無料

上記以外のご所属の薬剤師の方は、500 円徴収させていただきます。

なお、薬剤師以外の薬学生、医師、看護師等の医療従事者の方は、無料でご視聴 可能です。

総合司会:自治医科大学附属病院 薬剤部 荒川 昌史 先生

 $19:00 \sim 19:45$ 

講演 1 「短腸症候群原疾患でみる GLP-2 アナログ製剤の効果」 演者:獨協医科大学大学院腫瘍外科(小児外科) 准教授 鈴木 完 先生

 $19:45 \sim 20:30$ 

講演 2 「成人短腸症候群の治療の現況」

演者:自治医科大学 消化器一般移植外科 准教授 笹沼 英紀 先生

※当日の参加確認は WEB 上のログイン確認にて代用させていただきます。

※ご提供いただきました個人情報は、本会の出席確認ならびに、日本薬剤師研修センター及び 日本病院薬剤師会の集合研修会実施報告書として使用致します。個人情報は、共催関係者及 び業務委託先を除く第三者に開示・提供することはありません。また個人情報保護方針に基 づき、安全かつ適正に管理いたします。

# **Web開催の「おやま薬薬連携研修会」の申し込み・注意事項について**

# 【事前登録及び参加費の支払い(操作手順書を参照してください)

薬剤師でない方(薬学生、医師、看護師など):約20名

➢ PassMarketサイト(下記のURL又はQRコードからログインしてお申し込みください。 - assivance フィイマンス - 2023年 - 2023年 10月10日 15:00まで<br>受付期間:2023年8月16日 0:00 ~ 2023年10月10日 15:00まで URL:https://passmarket.yahoo.co.jp/event/show/detail/02u5u1uab0831.html

パスワード:20231017 先着順:小山薬剤師会所属の方:約80名、栃木県病院薬剤師会所属の:約:80名 上記に薬剤師会に所属されていない方:約40名

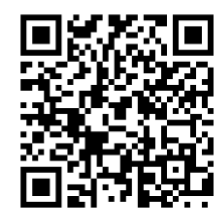

【QRコード】

- ➢ PassMarketサイトにて入力する項目
	- 氏名(漢字及び全角カタカナ)
	- メールアドレス(当日、視聴に利用するメールアドレス)小山薬剤師会からの連絡にも使用します。
	- 勤務先 店舗名(「●●薬局 ●●店」まで記載)、病院名(●●病院)
	- 所属団体名 小山薬剤師会、栃木県病院薬剤師会、左会員以外の方
	- webを利用した収集した個人情報の利用について 注意事項:個人情報にご同意いただけない場合は、主催者でキャンセルの対応を取り、参加費がある場合は、返 却いたしません。また、視聴用のURLを配布いたしません。

#### ➢ 参加費の支払い

- 徴収した参加費は、理由のいかんに関わらず返金いたしません。
- 支払い方法は、参加希望者が以下のいずれかで行う。 クレジットカード決済、paypay決済、コンビニ決済のいずれか。 Yahoo IDを用いない支払いは可能ですが、決済は「クレジットカード」のみです。 コンビニ決済は、所定の手数料が必要です。参加者がご負担してください。

# 【参加時の注意事項】

- ➢ 参加登録後、入金が確認できた方に、招待メールを研修会開催の4日前までに送ります。 万が一、届いていない場合は、 10月13日12時までに、申込時の氏名(漢字・カタカナ)・メールアドレスを記載の上、小山薬剤師会 (oyama\_yakuzaishikai@outlook.jp) までご連絡ください。これ以降の問い合わせには、対応できません。
	- ➢ ZOOMの操作手順に関する文書 は、開催案内書に添付していますので、各自確認・設定してください。
- ➢ 講習会当日は、 司会より「研修会参加時の留意事項」について説明があります。
- ➢ 講演中、不測の事態の際には、事務局より画面・チャット・参加申込時のメールアドレスのいずれかで連絡いたします 。
- ➢ 単位を申請される場合は、以下の条件を満たす必要があります。
- ① 講演開始から終了までの参加者のログを取得します。19 時00分までに入室し、 講演会が終了するまで退室しないで ください。
- ② 講演会の途中で、キーワードを2回提示します。このキーワードは、講演会終了後にweb上で入力して頂き ます。(単位申請に必要です)。

# 【単位取得に関する事項】

#### ➢ 以下の場合、単位の取得はできません。

① 事前申込、入金ができていない場合 ②重複、虚偽、誤った申込登録が発覚した場合 ③他者との共有アドレスによる申込 ④参加の条件を満たしていない方

#### ➢ 単位申請に係る情報個人情報、キーワード等の登録

 ①申し込み時のメールアドレスに、単位申請するためのURLを事前に送付します。 ②申込時と同じ氏名(及び全角カタカナ)、チケット番号、勤務先、住所(研修シール送付先)、薬剤師名簿登録番号、 メールアドレス(申し込み時のメールアドレス)等を入力してください。(所属施設名等を誤って入力されると単位、 シールの送付ができません。) ③講演会の途中で提示されたキーワードを全て入力してください 。

 ④参加申込・キーワード・講演会参加ログの全てが確認できた場合に単位シールを送付します。氏名、メールアドレス、 チケット番号等で名寄せしますので、誤った入力により確認できない場合は、単位シールは送付できません。 ⑤単位申請期限は、10月17日(火)の24時までとします。期限を過ぎて入力された場合、単位取得はできません。

#### 単位シール等の郵送

① 研修センターの「研修単位」は、小山薬剤師会からPECSに登録いたします。登録終了のご連絡をいたしますので、後 日、PECSをご確認ください。日病薬病院薬学の「単位証明」は、栃木県病院薬剤師会より所属長宛に送付いたします ので、所属長より配布されます。なお、お手元に届くのに時間を要すると推測しています。予めご了承ください。 ②郵便の未着や不着があっても再送などは出来かねますので、ご承知ください 。

1

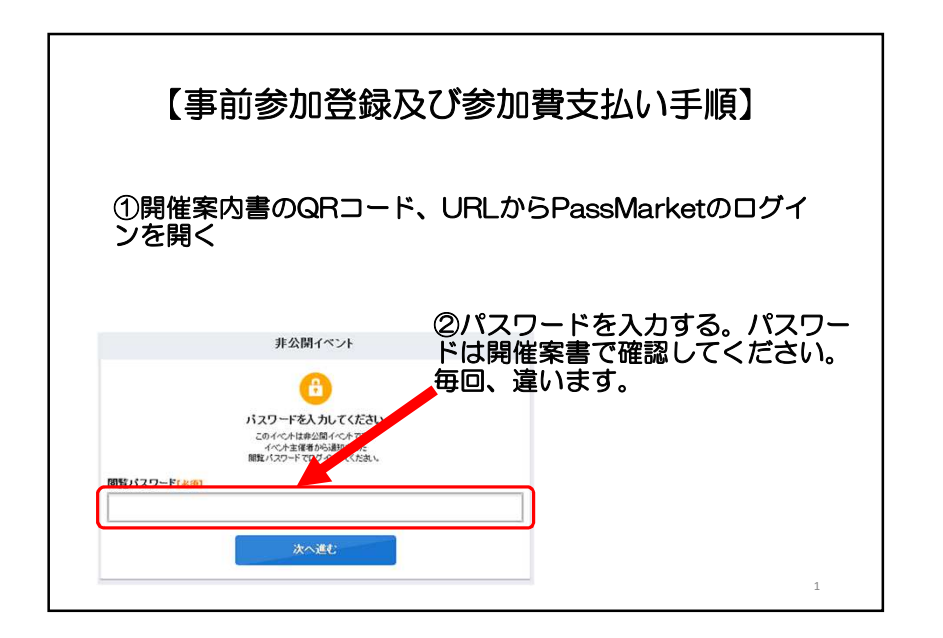

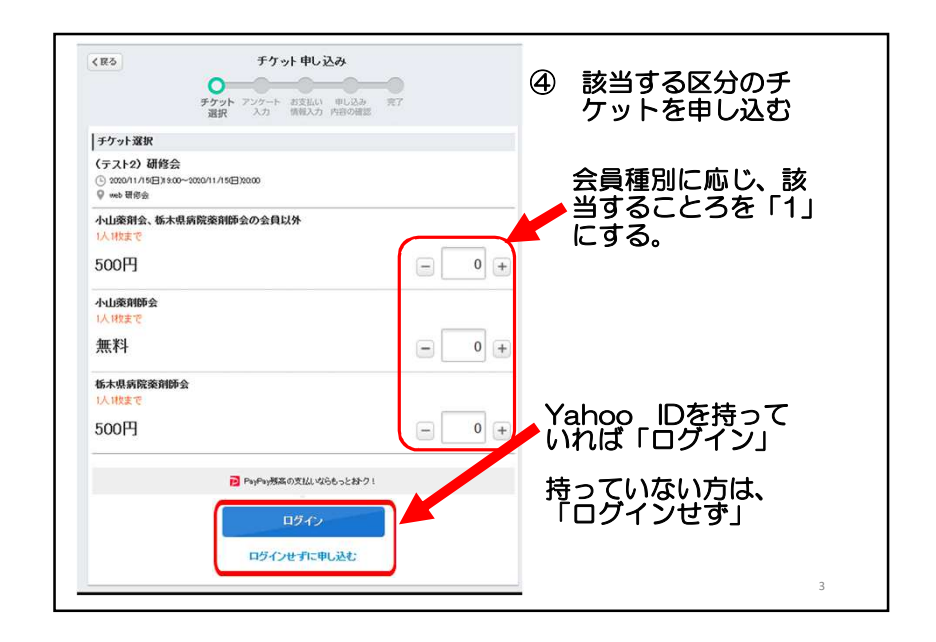

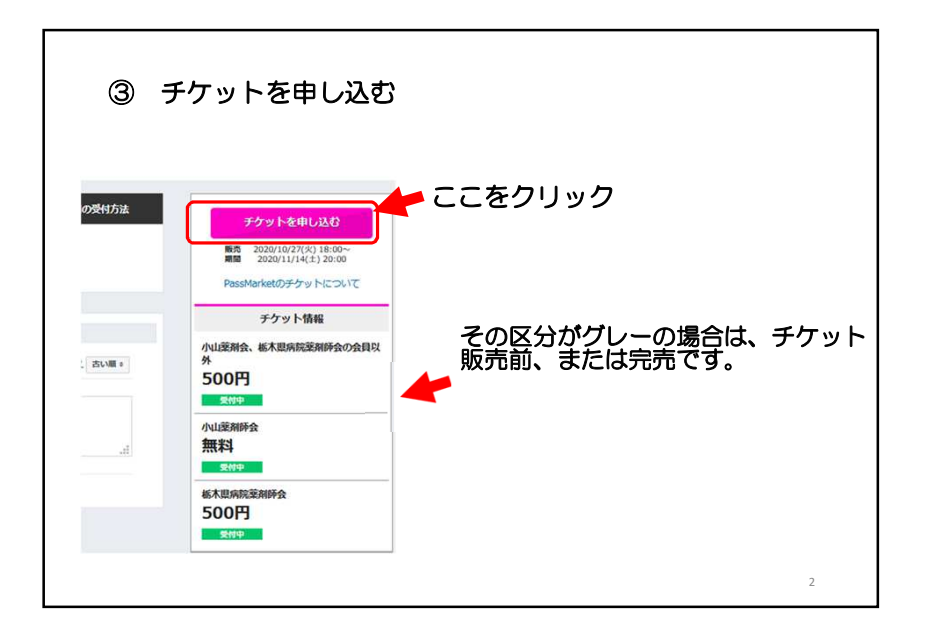

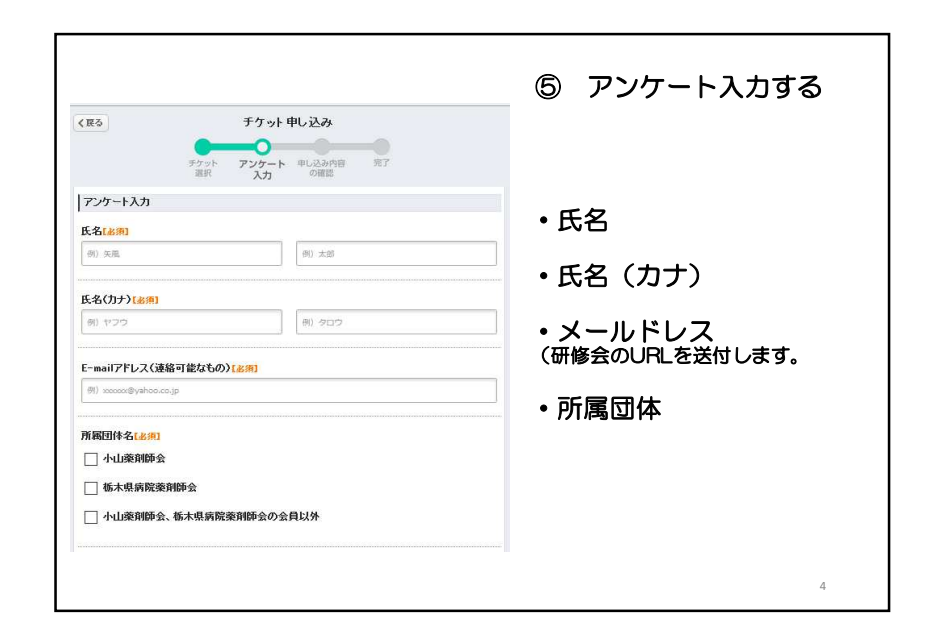

払い

方は、ク

7

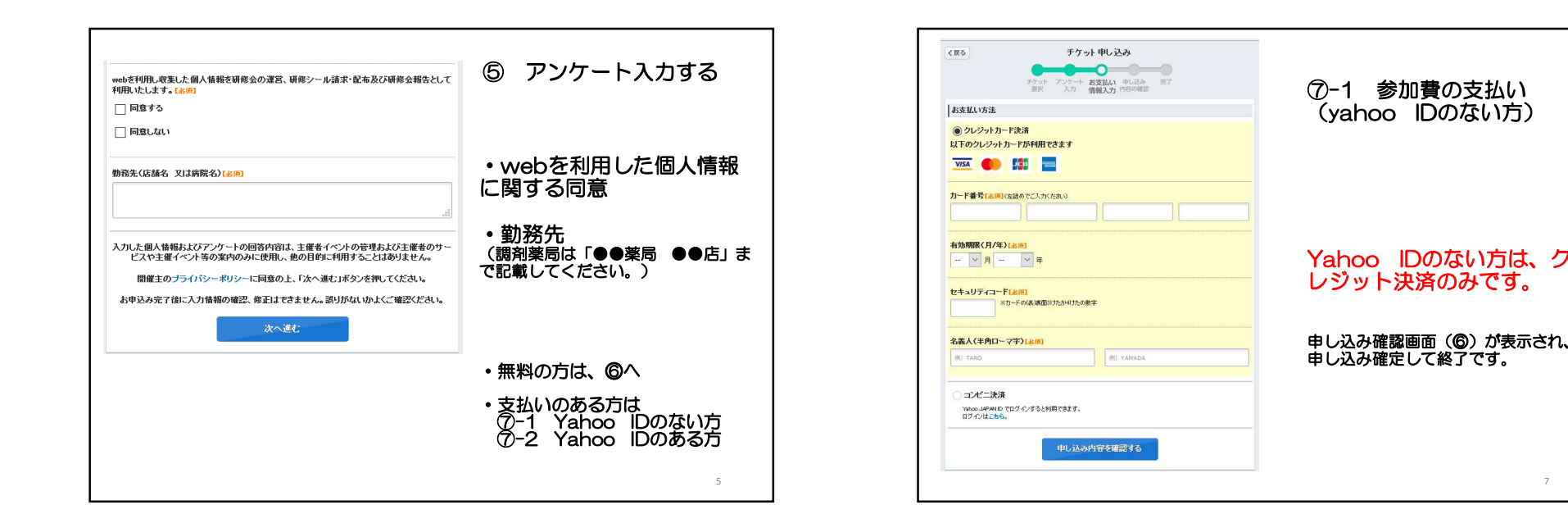

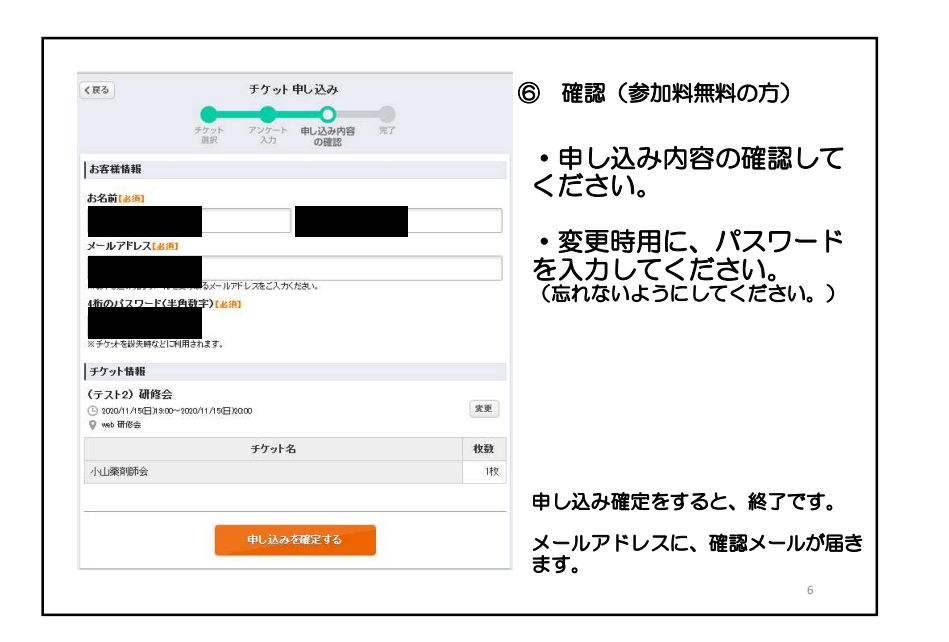

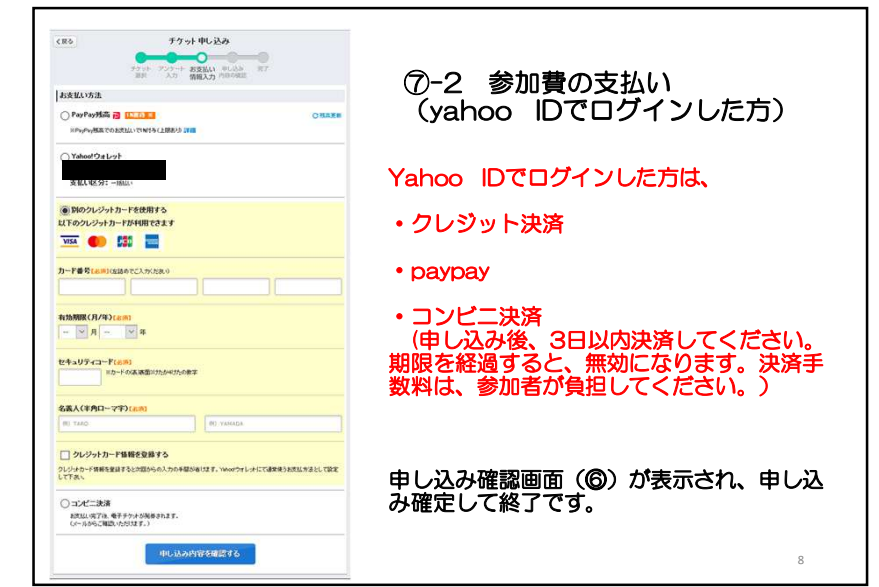

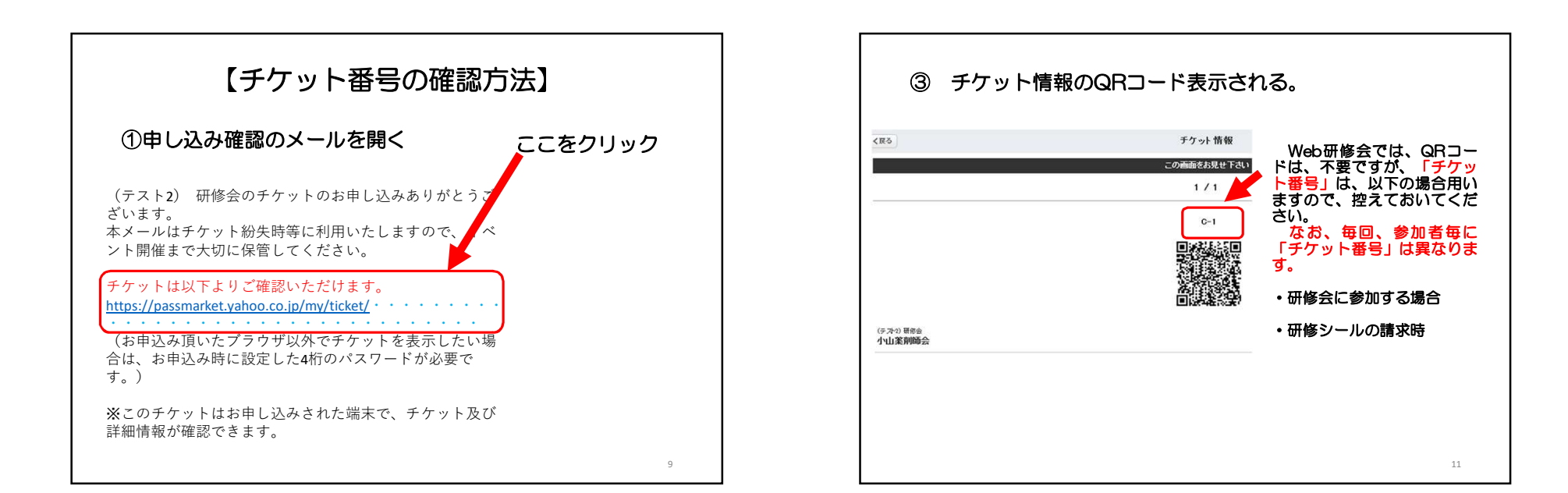

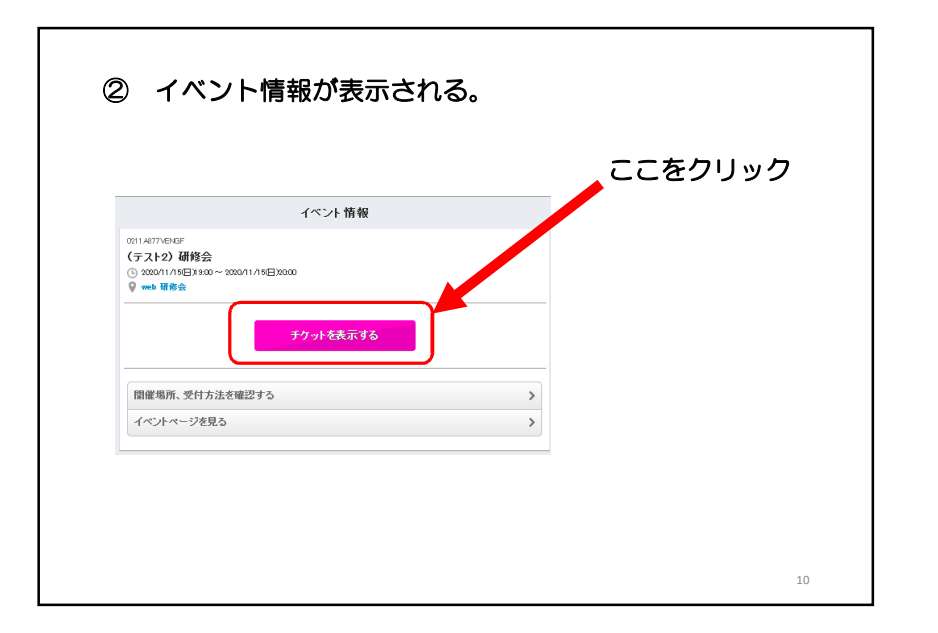

# Zoom による視聴方法のご案内

### **ご準備**

■パソコンからご参加いただく場合 デスクトップアプリ「ミーティング用 Zoom クライアント」の利用を推奨しております。 ZOOM 公式ホームページからアプリをダウンロードして最新版のインストールをお願いいたします。 ■タブレット・スマートフォンからご参加いただく場合 アプリ「ZOOM Cloud Meetings」のインストールをお願いいたします。 ※本セミナーの参加に関しては ZOOM にサインアップ(アカウントの取得)する必要はありません。

## 事前登録方法 (ウェビナー登録)

一例として windowsPC の画面をお示しています。パソコン環境やデバイスによって表示は異なりますが、基本的な流 れは同様になります。

Pass Market にて参加登録後、入金が確認された方に、事前登録(ウェビナー登録)の URL が送られます。 「氏名」、「メールアドレス」、「手ケット番号」を入力の上、「登録」ボタンを押してください。 登録されたメールアドレスに研修会の招待 URL が送付されます。

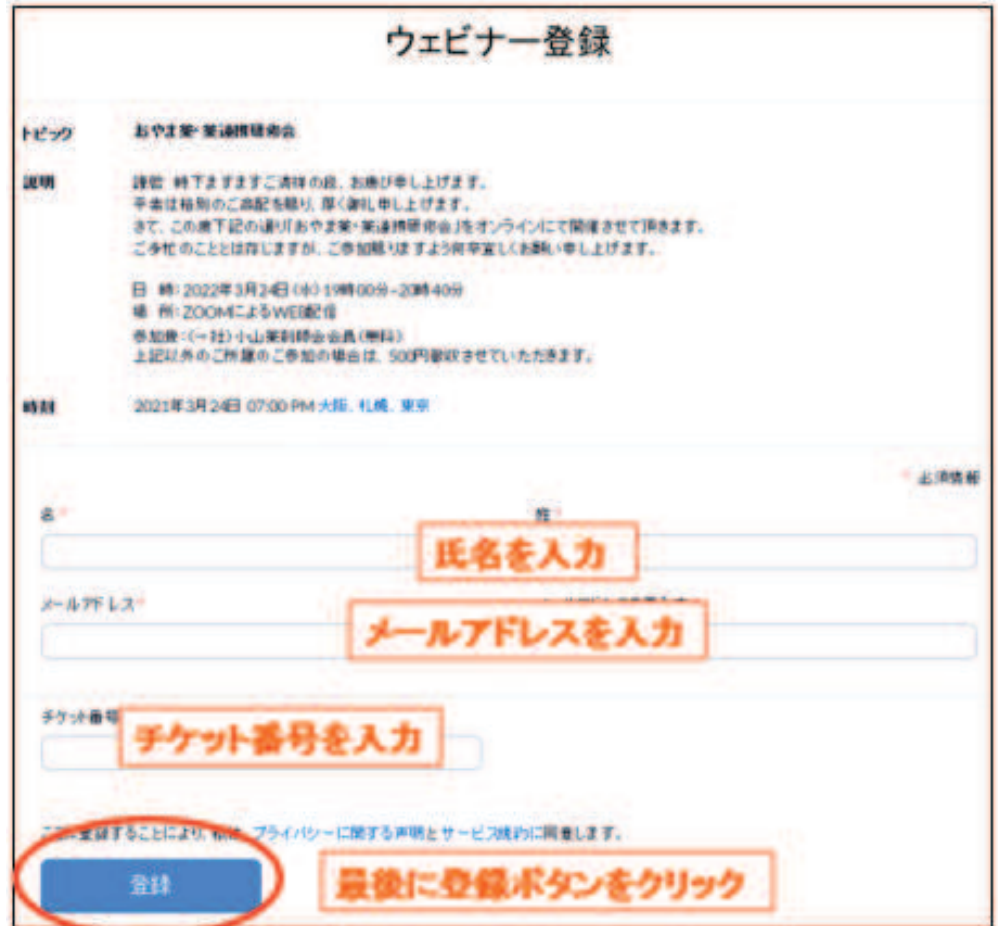

### セミナー当日の参加方法

一例として windowsPC の画面をお示しています。パソコン環境やデバイスによって表示は異なりますが、基本的な流 れは同様になります。

ウェビナー開催当日までに、上記のような参加 URL が記載されたメールがご登録いただいたメールアドレス宛に届きま す。開催時間 30 分前になりますと、メールの「ここをクリックして参加」よりウェビナーにアクセスしていただけます。メール が届いていない場合はセミナー事務局までご連絡をお願い致します。

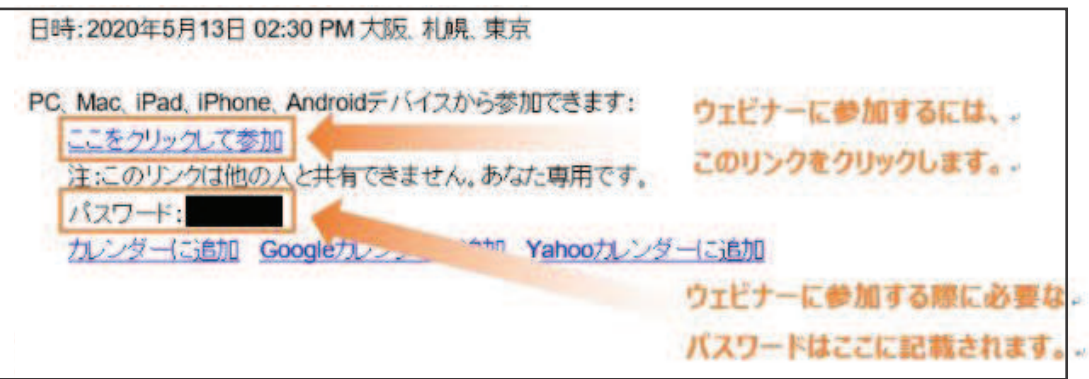

「ここをクリックして参加」をクリックしますと、ブラウザ上で上記のような Zoom ページが立ち上がります。Zoom のアプリ をお持ちの方は画面上の「Zoom Meetings を開く」をクリックしてください。ブラウザでご視聴される方は画面下の「こ ちらをクリックして参加できます」をクリックしてください。

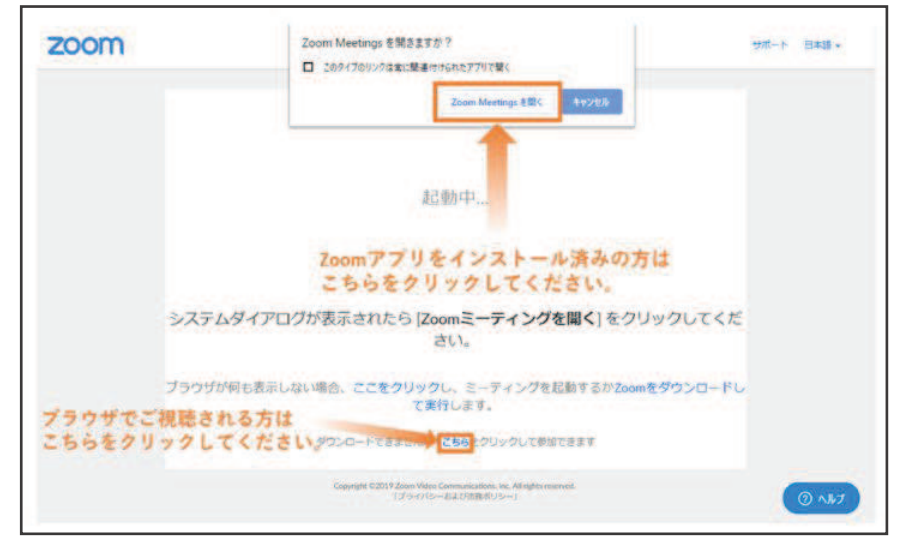

# Zoom アプリで視聴する

ブラウザ上で「Zoom Meetings を開く」を選択しますと、Zoom のアプリが起動し、下記のようにミーティングパスワー ドを入力する画面が表示されますので、参加 URL のご案内メールに記載されていたパスワードを入力し、「ミーティング に参加」をクリックしてください。

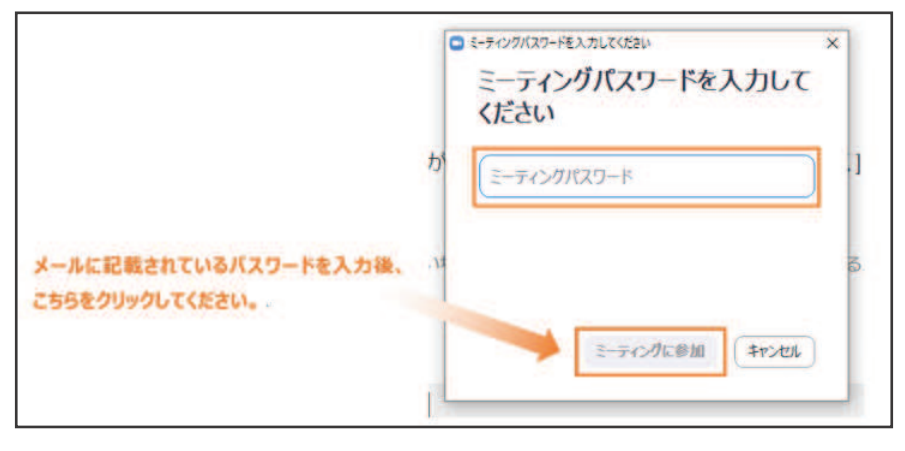

# **ブラウザで視聴する**

画面下の「こちらをクリックしさます」をクリックすると、下記のようなお名前を入力する画面が表示されます。お名 前を入力し、「私はロボットではありません」にチェックを入れ、「参加」をクリックしてください。

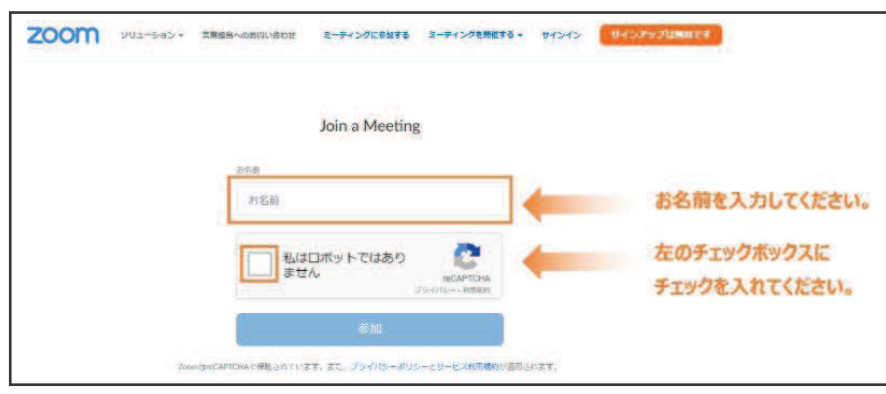

続けて、ミーティングパスワードとメールアドレスを入力する画面が表示されます。参加 URL のご案内メールに記載され ているウェビナーのパスワードと、ご登録いただいたメールアドレスを入力し「参加」をクリックしてください。

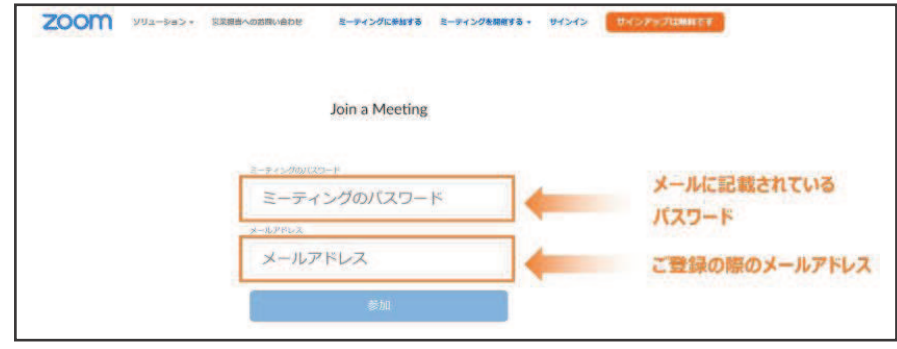